# TECHNICAL SPECIFICATIONS

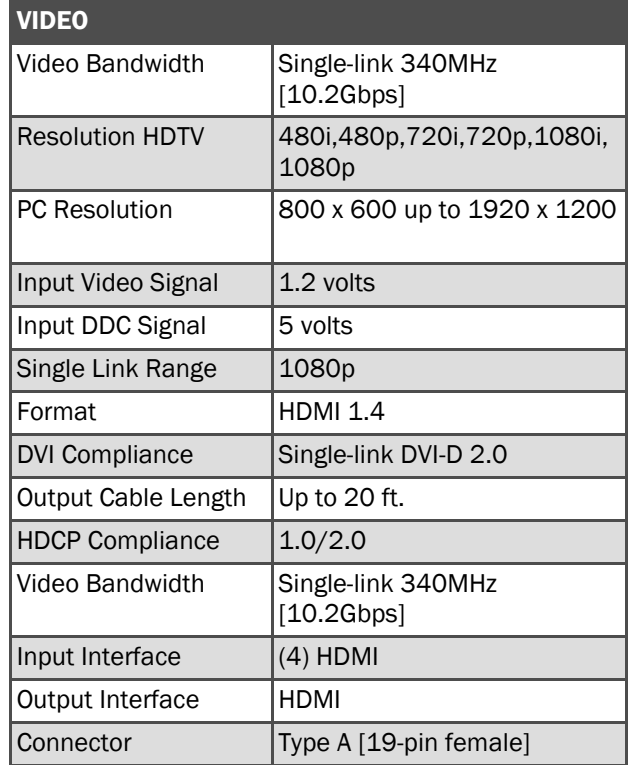

# TECHNICAL SPECIFICATIONS

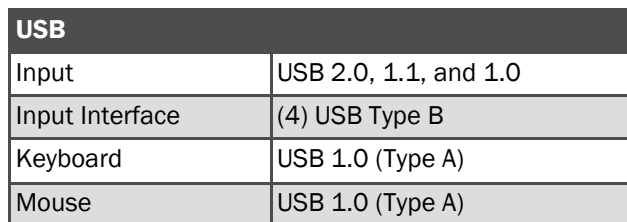

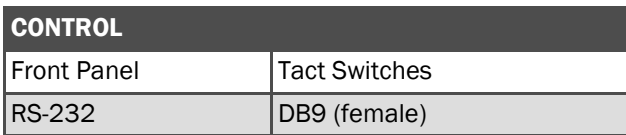

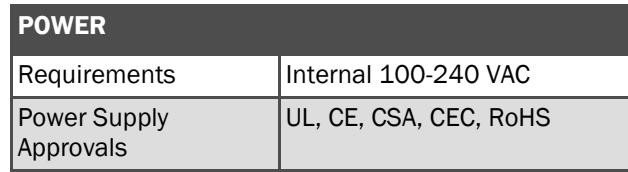

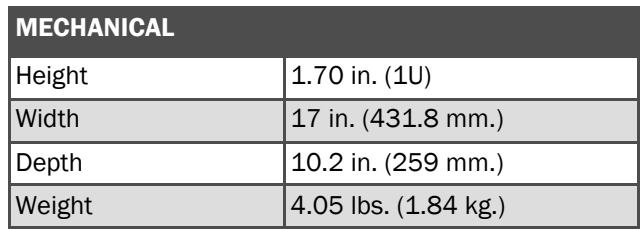

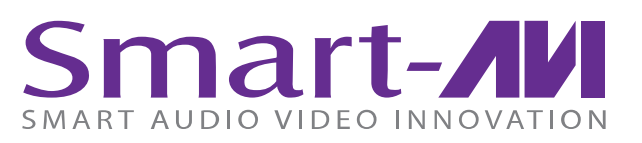

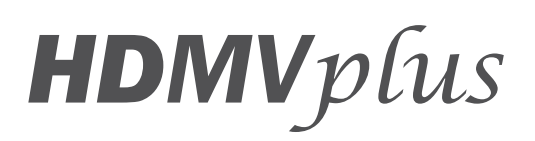

# 4 PORT FULL HD MULTIVIEWER REAL-TIME USB/KVM SWITCH

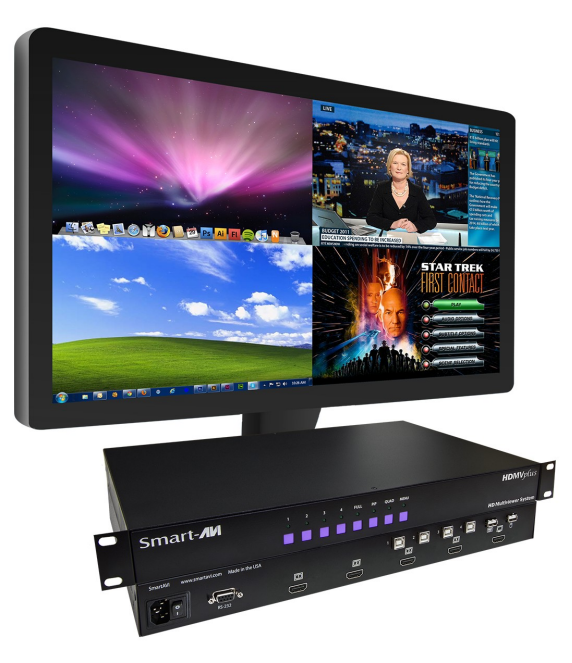

View four different analog/digital video sources simultaneously on one screen with USB keyboard and mouse support

# USER MANUAL

# WHAT'S IN THE BOX

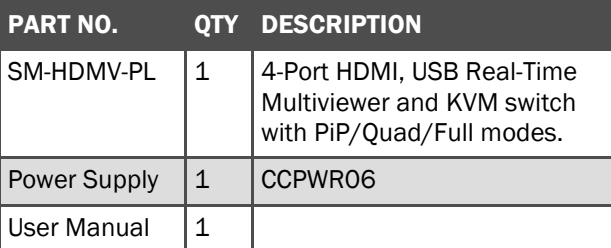

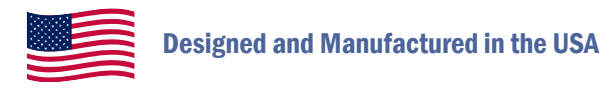

# 800.AVI.2131

Tel: (818) 503-6200 Fax: (818) 503-6208 11651 Vanowen St. North Hollywood, CA 91605

SmartAVI.com

#### INTRODUCTION

The HDMVplus is a member of SmartAVI's HD Multiviewer series of products that allows users to view up to four different HD digital video sources, in Real-Time, on one display device simultaneously. HDMVplus also supports USB keyboard and mouse functionality, allowing the user to access all four displays from one KVM set.

Connections to video sources are managed via HDMI or DVI connectors, with advanced viewing options such as quad-mode, full-screen mode, and PIP (picture in picture) mode.

Use this device to simplify the management of multiple video sources by accessing and controlling them from a single set of controls on one display.

# FEATURES

- View up to four sources on a single monitor at the press of a button
- Supports keyboard and mouse with full emulation
- On-screen display (OSD) makes setup and switching easy
- Display each computer with clean and crisp highresolution video
- Outputs HDMI up to 40 feet
- Supports DVI-D input resolutions up to 1920 x 1200 (with DVI to HDMI adapter)
- Supports 1080p HDMI output (1920 x 1080)
- Supports DVI-D output resolutions up to 1920 x 1080 (with HDMI to DVI adapter)
- Control any one computer or device while monitoring three others
- Delivers uncompressed digital video with zero signal loss
- HDCP and HDMI 1.4 compliant
- Supports EDID for total control of compliant displays
- Change views by pressing the tact switches, keyboard hotkeys and RS-232
- Ouad-mode splits the screen to show four sources on one screen
- PiP-mode displays one device in full screen with three thumbnail views

#### INSTALLATION DIAGRAM

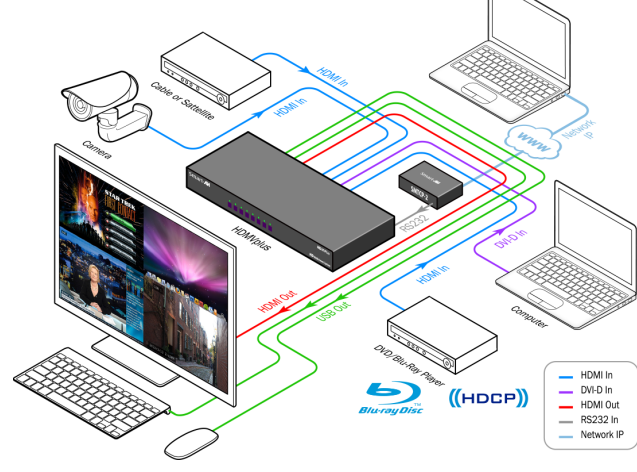

# CONNECTING THE HDMVplus

- 1. Power off all computers and display
- 2. Connect the USB output of each computer to the USB inputs of the HDMVplus
- 3. Connect the HDMI output of each computer to the HDMI input of the HDMVplus
- 4. Connect the USB Keyboard and mouse to the USB outputs of the HDMVplus
- 5. Connect the HDMI display to the HDMI output of the HDMVplus, and turn the display on
- 6. Connect the power cable, and turn the HDMVplus on
- 7. Power on the computers and the display.
- 8. Monitor MUST support 1080p

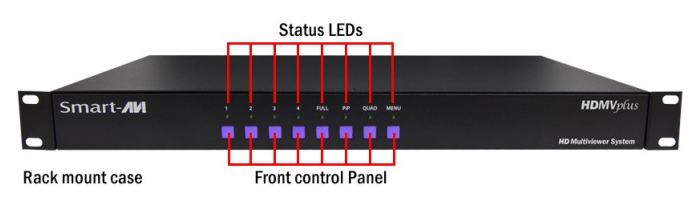

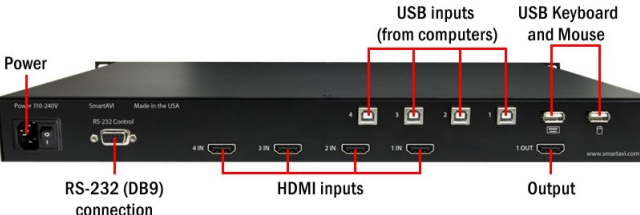

### **MODES**

There are three different modes that are easy to navigate through. Switching between the display modes is simple. Use the buttons on the front panel, hotkey commands, OSD, or RS-232 console command to switch between modes.

**FullScreen Mode - In the FullScreen mode, one** of the four video sources is displayed in full screen size and maximum resolution. Keyboard and mouse operation automatically switch to the corresponding computer.

**PiP Mode -** In the PiP(picture in picture mode, the full screen displays of one of the four video sources, and is accompanied by three smaller images (thumbnails) containing the other video sources on the right-hand margin of the screen, allowing simultaneous monitoring.

Quad-Mode - In Quad mode, the screen is split into four fields of equal size with the four video sources or computers being displayed in each of these fields. Keyboard and mouse operation can be assigned to the field of the corresponding computer.

# USING THE FRONT CONTROL PANEL

To switch to full screen mode press the button "FULL" on the front control panel and then select the desired channel (1, 2, 3, or 4).

To switch to picture in picture mode press "PiP" on the front control panel and then select the desired channel (1, 2, 3, or 4). Note: *The keyboard and mouse control will default to the last channel selected.*

To switch to Quad-Mode press "QUAD" on the front control panel and then select the desired channel (1, 2, 3, or 4).*The keyboard and mouse control will default to the last channel selected.*

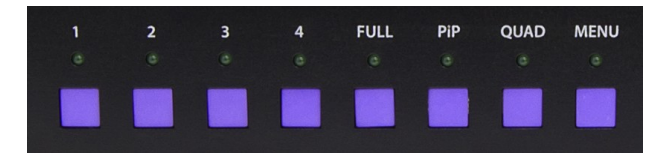